2013-04-08

```
\label{thm:main} $$\dokyumentclass{article} $$\begin{document}
This is a sample.
You may add the new line
at any place.
Put the empty line to separate
two phrases.
\end{document}
```
This is a sample. You may add the new line at any place.

Put the empty line to separate two phrases.

```
bash-2.05b$ platex ex0413
 This is pTeX, Version p2.1.11, based on TeX, Version 3.14159 (EUC) (Web2C \frac{1}{4}.3.1)
 (ex0413.tex
 pLaTeX2e <2000/11/03>+0 (based on LaTeX2e <1999/12/01> patch level 1)
 ! Undefined control sequence.
 l.1 \dokyumentclass
                 \{article\} %\documentclass{article}
 ? \Box
```
 $\qquad \qquad \qquad$ 

 $\overline{\phantom{a}}$   $\overline{\phantom{a}}$   $\overline{\$ 

 $\frac{\mathbf{x} \times \mathbf{x}}{\mathbf{x} \times \mathbf{x}}$ 

 $1$ 

No pages of output. Transcript written on ex0413.log. bash-2.05b\$ ✒ ✑

意味はあんまり深く考えこまないで!

unix (unix shell) .

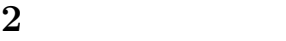

?

```
\documentclass{jarticle}
\begin{document}
p_{\rm 1} \z_n$ z_n\sum_{n=1}^{\infty}\text{y}_n + z_n \text{ s} .
$\cdots$
\ln$n$ \frac{1}{2}$ x_{n+2} = x_{n+1} + x_{n}x_0 = x_1 = 1$
x_0=x_1=1$ ,
\ \ x_n = \frac{1}{\sqrt{5}}
 \left(
   \label{thm:main} $$\left( \frac{1+\sqrt{5}}{2} \right)^{n+1}$$\mathbf{r}\label{thm:1} $$\left( \frac{1-\sqrt{5}}{2} \right)^{n+1}$$\right)
$$
     となる.
\end{document}
```
✒ ✑

 $x_n$ 

となる.

$$
\begin{array}{ccc}\nn & & y_n, & z_n \\
n+1 & & y_n+z_n \\
\end{array}
$$

$$
x_{n+2} = x_{n+1} + x_n
$$

 $\overline{\phantom{a}}$   $\overline{\phantom{a}}$   $\overline{\$ 

$$
x_0 = x_1 = 1 \qquad ,
$$

$$
x_n = \frac{1}{\sqrt{5}} \left( \left( \frac{1 + \sqrt{5}}{2} \right)^{n+1} - \left( \frac{1 - \sqrt{5}}{2} \right)^{n+1} \right)
$$

```
✓ ✏
  1. The Mac X and Mac X \sim hogin logoff.
   (Mac X11 ssh -Y orange2 orange2
           . Knoppix/Math
            \text{ssh -Y} orange2 orange2 (1)
   http://www.math.kobe-u.ac.jp/HOME/taka/2013/c1p/ref.html
    を見て利用方法を読む.
  2. LAT<sub>E</sub>X \overline{\phantom{a}}acroread /home/web/HOME/taka/2013/c1p/latex2edoc.pdf
     http://www.math.kobe-u.ac.jp/~taka/2013/c1p/latex2edoc.pdf
      . \Box3. (a), xdvi pre-
    view する. 最後に印刷する. かならず emacs とコマンドラインの
    TEX \qquad \qquad \overbrace{ }emacs abc.tex &
    platex abc
    xdvi abc ✒ ✑
  4. mathsci
  5. unix , web
\qquad \qquad \qquad: $``\rm L^2T\rm EX2e$ ,
```
## 4  $\blacksquare$

1. epiphany http://jimu.math.kobe-u.ac.jp, /home/taka/FAQ, http://www.math.kobe-u.ac.jp/HOME/taka/2013/c1p

2. 印刷

3. 印刷

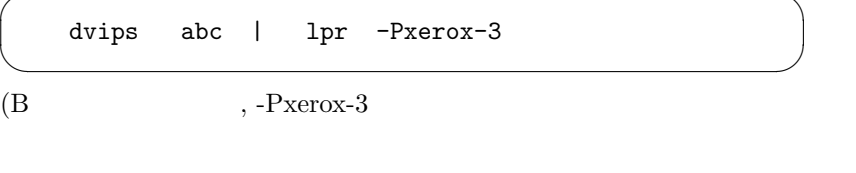

✓ ✏

 $3 \qquad \qquad$ 

dvips abc | lpr -Pxerox-3s ✒ ✑ (B 棟3階廊下に出力. 片面) 4. The state of the state of the state of the state of the state of the state of the state of the state of the state of the state of the state of the state of the state of the state of the state of the state of the state o  $5.$  T<sub>E</sub>X  $\overline{\phantom{a}}$ a2ps-j abc.tex | lpr -Pxerox-3  $\qquad \qquad$  $(B \t , -P \times 3$ 6. **1pq, https://web.com/information** lprm, unix 参考書を見よ. 7. http://www.math.kobe-u.ac.jp/Asir/asir-ja.html "Risa/Asir " 8. TEX  $\hfill$  , "TEX  $\hfill$  " Donald E.Knuth  $\hfill$  ,  $, \text{ ISBN-7561-0120-8} \qquad .$ 9. unix : B.W.Kerninghan, R.Pike, UNIX  $, ISBN -4871483517.$ 10. PDF **dvipdfm** abc . orange dvipdfmx abc 11. Windows TEX. "TeX 3" google . Windows

✓ ✏

 $\begin{minipage}{0.9\linewidth} : sakura & \multicolumn{3}{c}{} \texttt{. good} & \multicolumn{3}{c}{} \texttt{.} and \multicolumn{3}{c}{} \texttt{.} \end{minipage}$ "easytex" google  $\qquad$ .

12. Mac : "TeXShop" google .